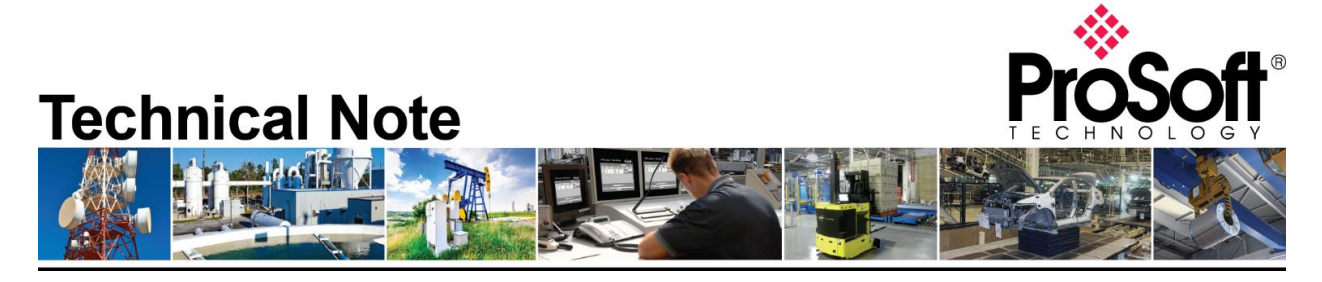

# **Migrating from the MVI46-MNET to the PLX3x-EIP-MBTCP**

**Document Code**: TN-PLX31EIPMBTCP\_Migrating from MVI46-MNET\_01-1904 **Date**: April 10, 2019 **Revision**: 1

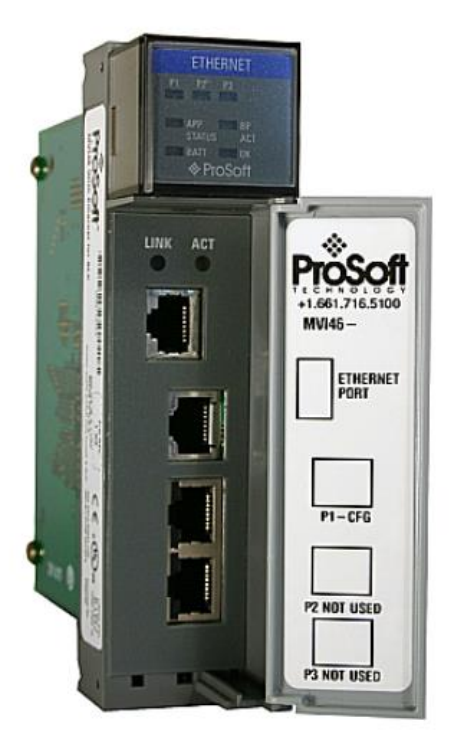

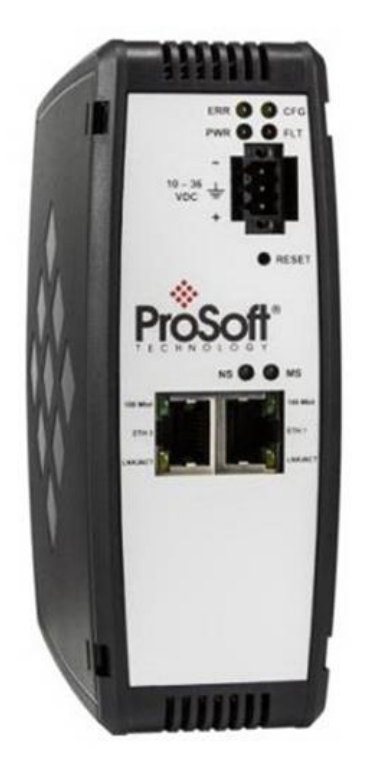

#### **How to Contact Us**

**Asia Pacific Regional Office** +60.3.7941.2888 support.ap@prosoft-technology.com

**North Asia (China, Hong Kong)** +86.21.5187.7337 support.ap@prosoft-technology.com **Europe/Middle East/Africa Regional Office**

+33.(0)5.34.36.87.20 support.emea@prosoft-technology.com

**Latin America Regional Office** +52.222.264.1814 support.la@prosoft-technology.com **North America Corporate Office** +1.661.716.5100 support@prosoft-technology.com

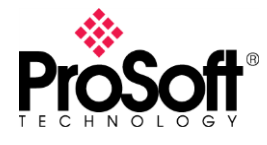

### **IMPORTANT NOTE 1**

There are two nearly identical versions of the PLX3x gateway, but it is important to select the correct one based on the network topology:

- PLX31-EIP-MBTCP: Has a single ethernet port and requires that both the EtherNet/IP and the Modbus/TCP networks be on the same network subnet.
- PLX32-EIP-MBTCP: Has dual ethernet ports and requires that the EtherNet/IP and the Modbus/TCP networks be on different network subnets.

#### **IMPORTANT NOTE 2**

Use of the PLX3x-EIP-MBTCP requires EtherNet/IP connectivity to move data with the Allen-Bradley side.

• Only the SLC 5/05 series has EtherNet/IP connectivity.

## **Modbus Command Configuration**

The MVI46-MNET Modbus Client Command configuration:

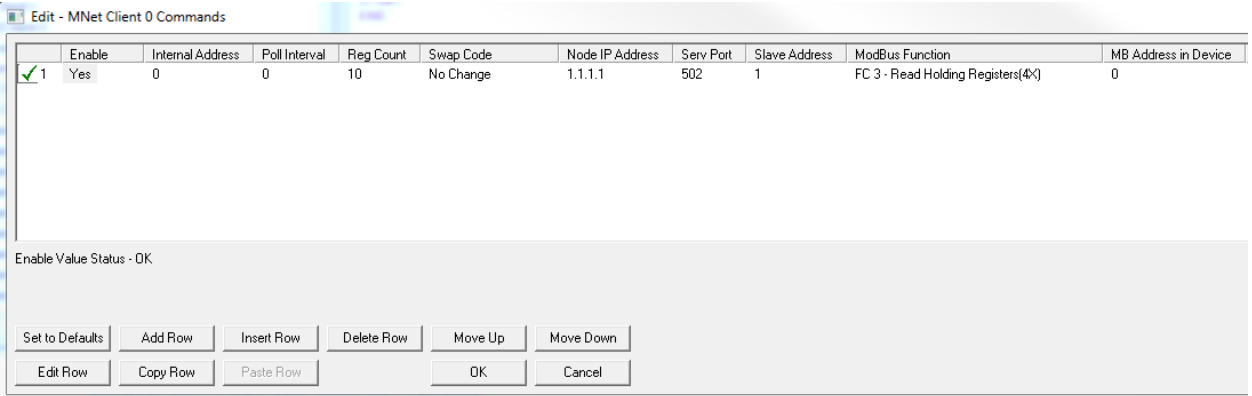

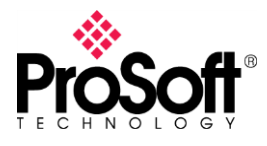

Is identical to the PLX3x-EIP-MBTCP Modbus Client Command configuration:

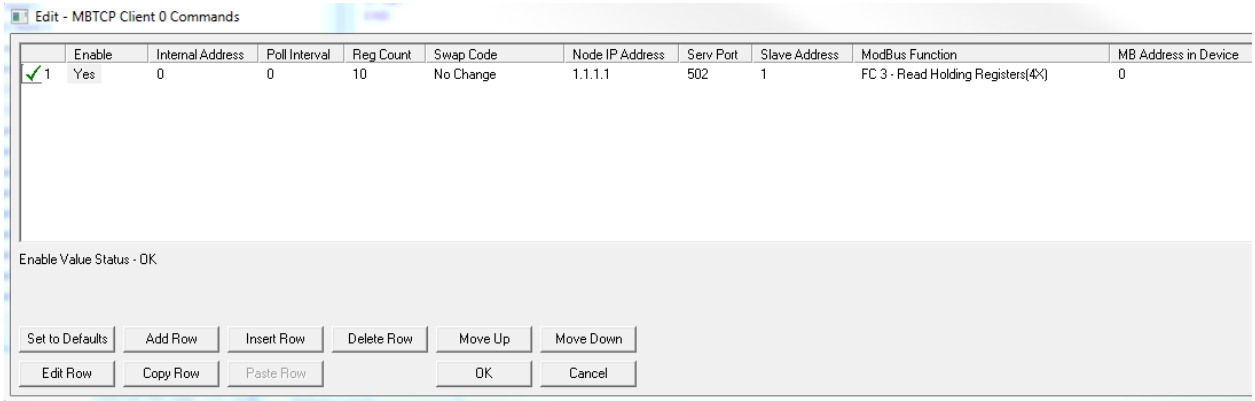

## **Replacing backplane transfers with EtherNet/IP**

You will want to identify the ladder logic in the SLC program that is responsible for transferring Modbus application data to-and-from the MVI46-MNET module. Both input and output is handled through the M1 table:

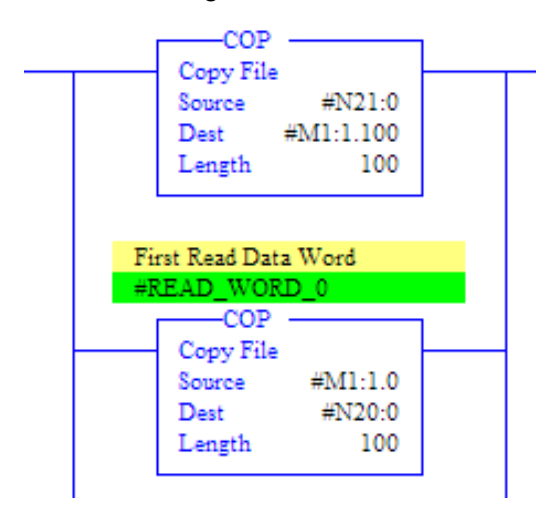

However, with the PLX gateway being a standalone unit, data transfer with the PLC program would have to be handled differently. You can recreate similar behavior with the EtherNet/IP Commands, and specifically, the Class 3 Client, SLC500 2 Address Field commands:

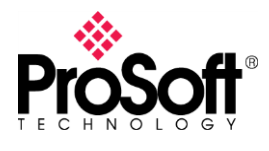

**Ele** EIP Class 3 Client 0 EIP Class 3 Client 0

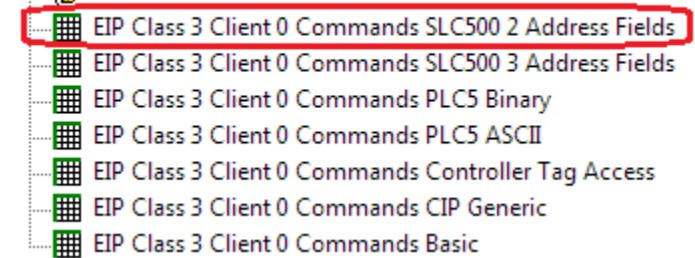

The offset into the M1 table serves as the Internal Address location within the ProSoft's memory database. Therefore, to recreate the backplane transfers shown above with Class 3 Client SLC500 2 Address Field commands, they could be configured as:

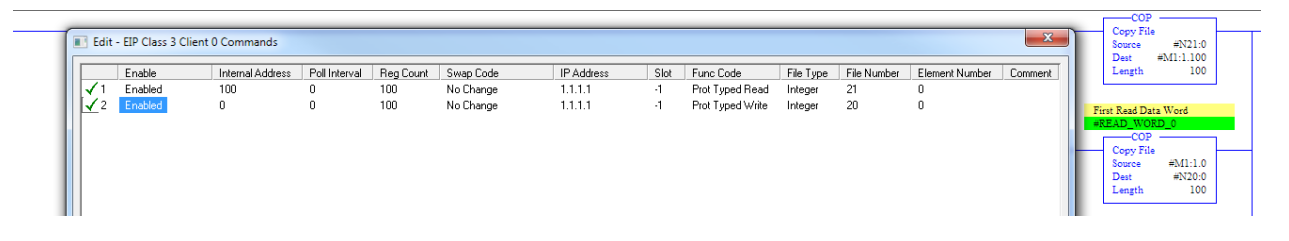

The Internal Address matches the offset into the M1 table. The Reg Count matches the Length of the COP command. Read/Write perspective is from the PLX gateway, so the Prot Typed Read command is for moving data into the PLX gateway. Therefore, the N table reference matches the first COP command which was moving data into the MVI46-MNET module. The Prot Typed Write command moves data into the PLC program and so uses the same N20 reference.

After configuring the Modbus/TCP commands identically on both products, and then configuring equivalent EtherNet/IP Class 3 Client commands as shown above, the PLX3x-EIP-MBTCP gateway should function essentially as a drop-in replacement for the MVI46-MNET module.